- . If an Error message occurs upon signing-in to Oracle Expense, you might not have access. In this case:
	- **Go to the** *UFA Forms and [Templates](https://finance.rutgers.edu/resource-library/universitywide/forms-and-templates#:~:text=Financial%20Information%20System%20Access%20Forms)* **page**
	- **Under** *Financial Information System Access Forms* **select the** *Expense Management* **Form**
	- **Complete the form and obtain necessary approvals**
	- **Scan/Email the form to** *[cloudaccess@finance.rutgers.edu](mailto:cloudaccess@finance.rutgers.edu)*
- *Employees also require a Finance Approver be assigned. If your Finance Approver leaves or if you change departments, the Finance Approver Form must be completed:*
	- **Go to the** *[U](https://finance.rutgers.edu/resource-library/universitywide/forms-and-templates#:~:text=Financial%20Information%20System%20Access%20Forms)FA Forms and [Templates](https://finance.rutgers.edu/resource-library/universitywide/forms-and-templates#:~:text=Financial%20Information%20System%20Access%20Forms)* **page**
	- **Under** *Financial Information System Access Forms* **select the** *Finance [Approver](https://finance.rutgers.edu/sites/default/files/2021-06/d-03-Finance%20App%20-%20v2020-01-02.docx) Change* **[Form](https://finance.rutgers.edu/sites/default/files/2021-06/d-03-Finance%20App%20-%20v2020-01-02.docx)**
	- **Complete the form and obtain necessary approvals**
	- **Scan/Email the form to** *cloudaccess@finance.rutgers.edu*

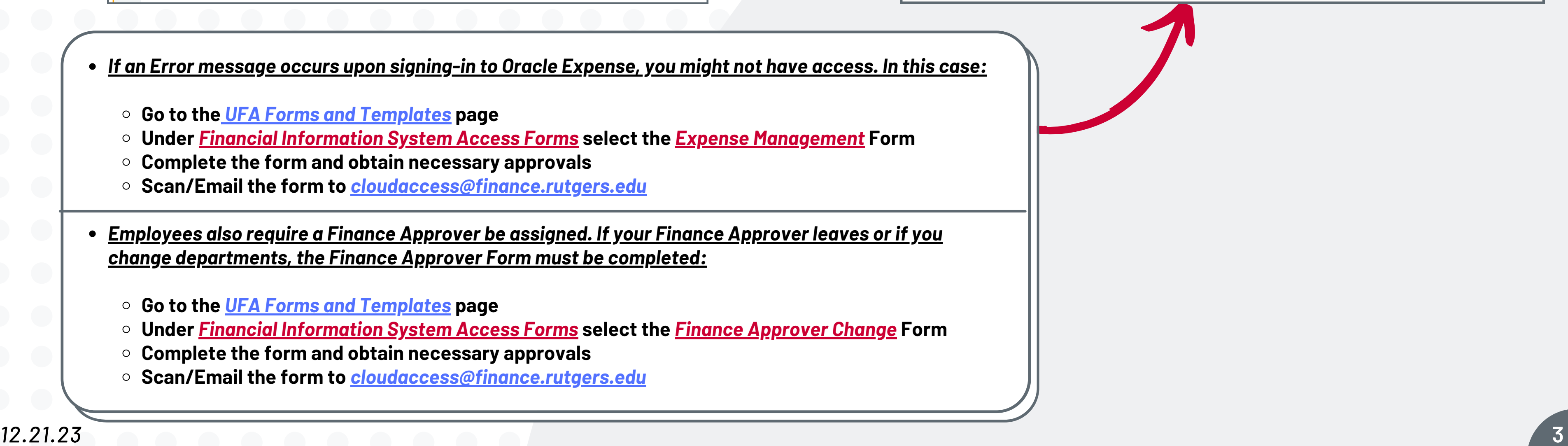

## **Accessing Oracle Expense**

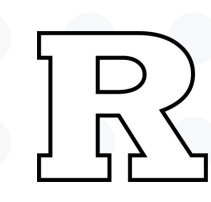

*The Expense Management application can be accessed from the myRutgers Portal located at [my.rutgers.edu](http://my.rutgers.edu/)*

**In your myRutgers portal, search for** *'Expense Management'* **and favorite the tile by clicking on the heart.**

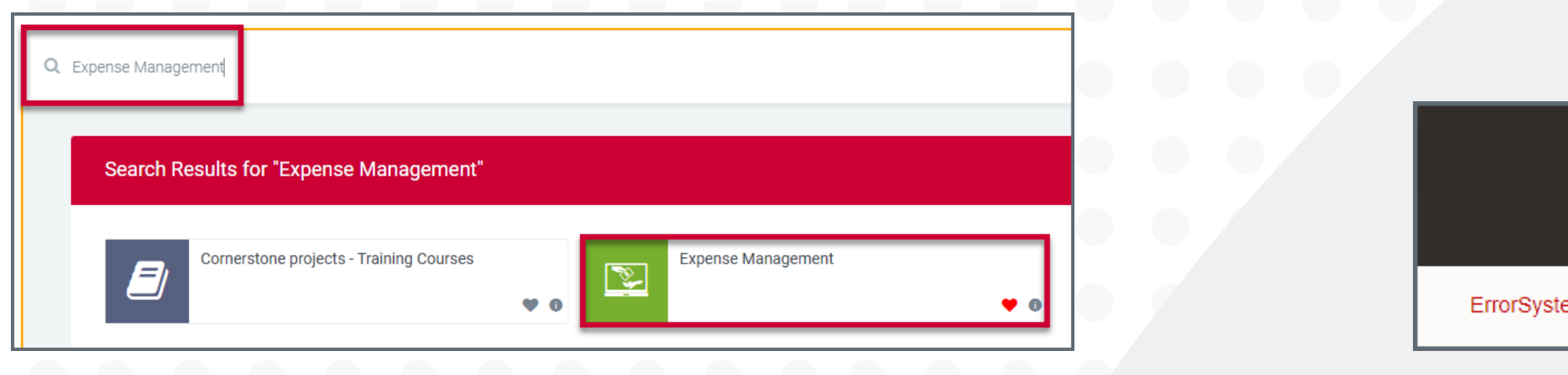

## University Procurement Services Training

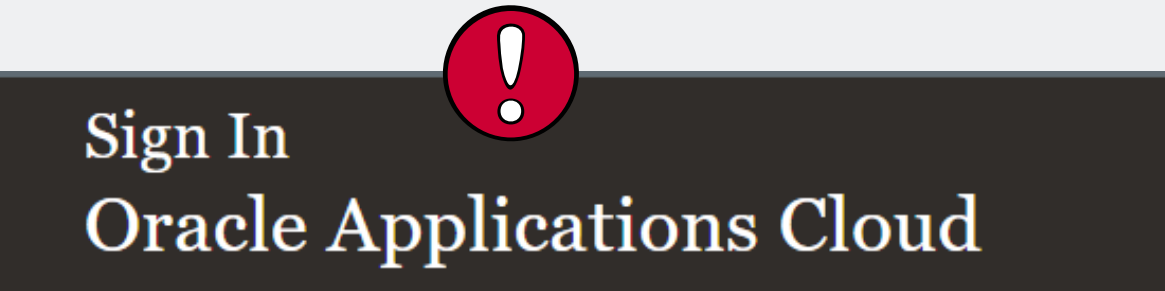

m error. Please re-try your action. If you continue to get this error, please contact the Administrator